## **Лабораторна робота №5. Робота з різними типами Layout**

**Мета:** вивчити порядок роботи з різними типами макетів.

#### **Теоретичні відомості**

**Layout** представляє собою структуру, яка групує об'єкти графічного інтерфейсу. Android проронує декілька типів Layout, які відрізняються розташуванням компонентів (рис. 1).

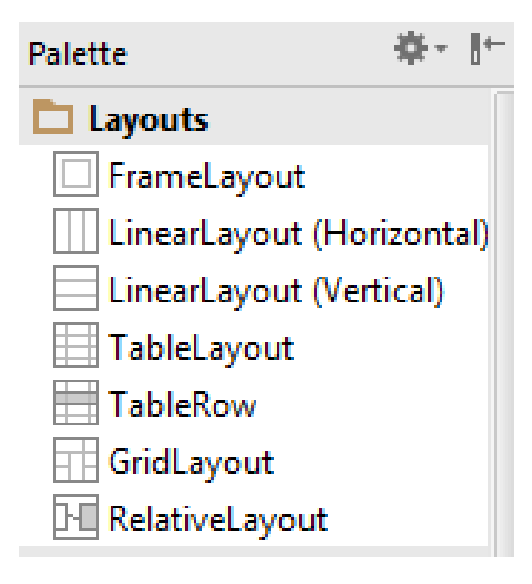

Рис. 1

За замовченням, при створенні нового проекту визначається тип **RelativeLayout**.

**RelativeLayout –** це такий тип макету, в якому всі елементи розташовуються на відносних один до одного позиціях. Наприклад, один віджет може розташовуватися зліва чи знизу порівняно з іншим віджетом.

Деякі властивості позицій, які можуть визначатися при створенні RelativeLayout наведені нижче.

Розташування відносно батьківського елемента (значенням атрибуту є true/false):

- **android: layout alignParentTop** верхня границя елемента розташовується на верхній границі RelativeLayout;
- android:layout alignParentLeft ліва границя елемента розташовується на лівій границі RelativeLayout;
- **android: layout alignParentRight** права границя елемента розташовується на правій границі RelativeLayout;
- **android: layout alignParentBottom** нижня границя елемента розташовується на нижній границі RelativeLayout;
- **android: layout centerInParent** елемент розташовується в центрі батьківського по горизонталі и вертикалі;
- **android:layout\_centerHorizontal** елемент розташовується в центрі батьківського по горизонталі;
- **android:layout\_centerVertical** елемент розташовується в центрі батьківського по вертикалі.

Розташування відносно інших елементів (значенням атрибуту є id іншого елемента):

- **android:layout\_above** елемент розташовується зверху від іншого елемента;
- **android:layout\_toLeftOf** елемент розташовується ліворуч від іншого елемента;
- **android:layout\_toRightOf** елемент розташовується праворуч від іншого елемента;
- **android:layout\_below** елемент розташовується знизу від іншого елемента;
- **android:layout alignBaseline** базова лінія елемента вирівнюється по базовій лінії іншого елемента;
- **android:layout\_alignTop** верхня границя елемента вирівнюється по верхній границі іншого елемента;
- **android:layout\_alignLeft** ліва границя елемента вирівнюється по лівій границі іншого елемента;
- **android:layout\_alignRight** права границя елемента вирівнюється по правій границі іншого елемента;
- **android:layout\_alignBottom** нижня границя елемента вирівнюється по нижній границі іншого елемента.

Приклад xml файла RelativeLayout:

```
<?xml version="1.0" encoding="utf-8"?>
<RelativeLayout xmlns:android="http://schemas.android.com/apk/res/android"
    android: layout width="match parent"
    android: layout_height="match_parent"
    android: paddingLeft="16dp"
    android:paddingRight="16dp" >
    <EditText
        android: id="@+id/name"
        android: layout width="match parent"
        android: layout height="wrap content"
        android:hint="@string/reminder" />
    <Spinner
        android:id="@+id/dates"
        android:layout_width="0dp"
        android: layout height="wrap content"
        android:layout_below="@id/name"
        android: layout_alignParentLeft="true"
        android:layout_toLeftOf="@+id/times" />
    <Spinner
        android:id="@id/times"
        android: layout width="96dp"
        android: layout height="wrap content"
        android: layout_below="@id/name"
        android: layout_alignParentRight="true" />
    <Button
        android: layout width="96dp"
        android: layout_height="wrap_content"
        android: layout_below="@id/times"
        android:layout_alignParentRight="true"
        android:text="@string/done" />
</RelativeLayout>
```
#### Рис. 1

**LinearLayout**. Макет для одного чи декількох елементів в лінію, горизонтально або вертикально. Для вибору орієнтації використовується атрибут **android:orientation** з можливими значеннями «horizontal»\«vertical» (рис. 2).

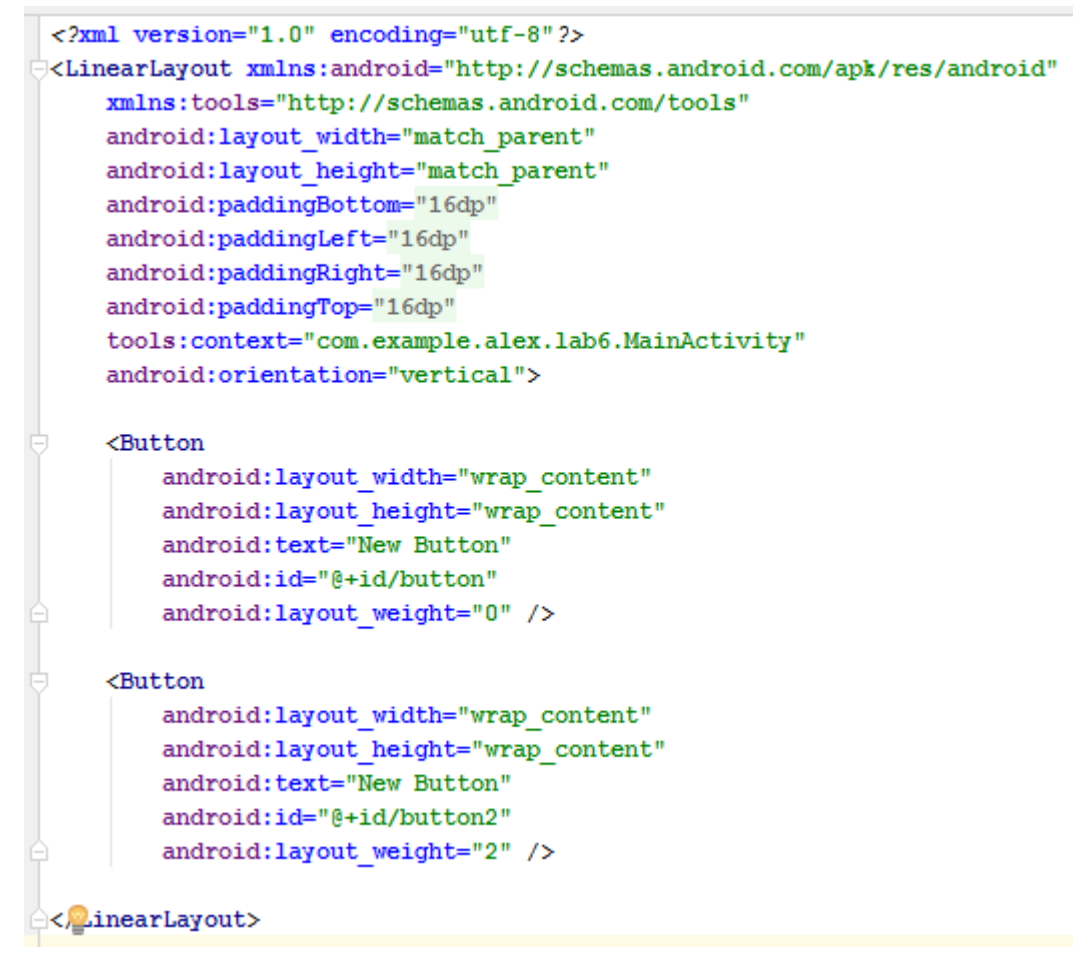

Рис. 2

**TableLayout**. Макет для розташування елементів у вигляді таблиці. Ряди таблиці задаються за допомогою елемента TableRow (тег TableRow в xml). Кількість стовпців в таблиці дорівнює максимальній кількості стовпців у рядках. Комірки таблиці можна залишати пустими.

Приклад. xml файл, в якому визначається таблиця 3x3 по 3 кнопки в ряд (рис. 3).

```
<?xml version="1.0" encoding="utf-8"?>
<TableLayout xmlns:android="http://schemas.android.com/apk/res/android"
     android:orientation="vertical" android:layout_width="match_parent"
     android:layout_height="match_parent">
     <TableRow
         android:layout_width="match_parent"
         android:layout_height="match_parent">
         <Button
             android:text="New Button"
             android:id="@+id/button6"
             android:layout_column="0" />
         <Button
             android:layout_width="wrap_content"
             android:layout_height="wrap_content"
             android:text="New Button"
             android:id="@+id/button7"
```

```
 android:layout_column="1" />
     <Button
         android:layout_width="wrap_content"
         android:layout_height="wrap_content"
         android:text="New Button"
         android:id="@+id/button8"
         android:layout_column="2" />
 </TableRow>
 <TableRow
     android:layout_width="match_parent"
     android:layout_height="match_parent">
     <Button
         android:text="New Button"
         android:id="@+id/button9"
         android:layout_column="0" />
     <Button
         android:layout_width="wrap_content"
         android:layout_height="wrap_content"
         android:text="New Button"
         android:id="@+id/button10"
         android:layout_column="1"
         android:layout_marginLeft="10dp"
         android:paddingTop="20dp"/>
     <Button
         android:layout_width="wrap_content"
         android:layout_height="wrap_content"
         android:text="New Button"
         android:id="@+id/button11"
         android:layout_column="2" />
 </TableRow>
 <TableRow
     android:layout_width="match_parent"
     android:layout_height="match_parent">
     <Button
         android:text="New Button"
         android:id="@+id/button12"
         android:layout_column="0" />
     <Button
         android:layout_width="wrap_content"
         android:layout_height="wrap_content"
         android:text="New Button"
         android:id="@+id/button13"
         android:layout_column="1" />
     <Button
         android:layout_width="wrap_content"
         android:layout_height="wrap_content"
         android:text="New Button"
```
 **android:id="@+id/button14" android:layout\_column="2"** />

```
 </TableRow>
</TableLayout>
```
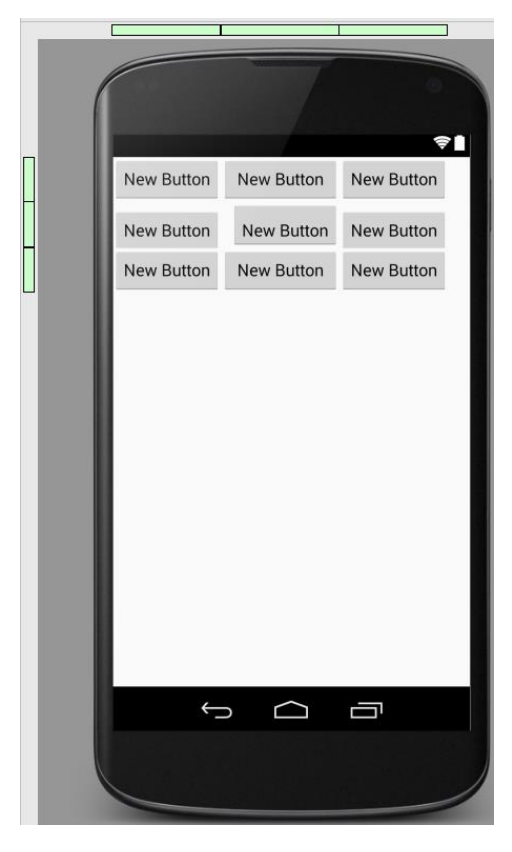

Рис. 3

**FrameLayout**. Макет для відображення одного елемента. Всі елементи, які додаються на макет розташовуються у верхньому лівому куті екрана .

Приклад.

```
<?xml version="1.0" encoding="utf-8"?>
<LinearLayout xmlns:android="http://schemas.android.com/apk/res/android"
     android:orientation="vertical" android:layout_width="match_parent"
     android:layout_height="match_parent">
     <FrameLayout
         android:layout_width="match_parent"
         android:layout_height="match_parent"
         android:layout_gravity="center_horizontal">
         <Button
             android:layout_width="wrap_content"
             android:layout_height="wrap_content"
             android:text="@string/new_button1"
             android:id="@+id/button3"
             android:layout_gravity="bottom|left"/>
         <Button
             android:layout_width="wrap_content"
             android:layout_height="wrap_content"
             android:text="New Button4"
             android:id="@+id/button4"
             android:layout_gravity="bottom|right"/>
         <Button
             android:layout_width="wrap_content"
             android:layout_height="wrap_content"
             android:text="New Button3"
```

```
 android:id="@+id/button5"
             android:layout_gravity="center"/>
         <Button
             android:layout_width="wrap_content"
             android:layout_height="wrap_content"
             android:text="New Button"
             android:id="@+id/button15"
             android:layout_gravity="top|left"/>
         <Button
             android:layout_width="wrap_content"
             android:layout_height="wrap_content"
             android:text="New Button"
             android:id="@+id/button16"
             android:layout_gravity="top|right"/>
     </FrameLayout>
</LinearLayout>
```
#### **Створення layout для landscape\portrait режимів**.

Для створення представлення для **landscape** орієнтації потрібно створити у папці **res** нову папку з назвою layout-land (рис. 4), в яку покласти xml файл з тією ж назвою, що и для основного portrait режиму.

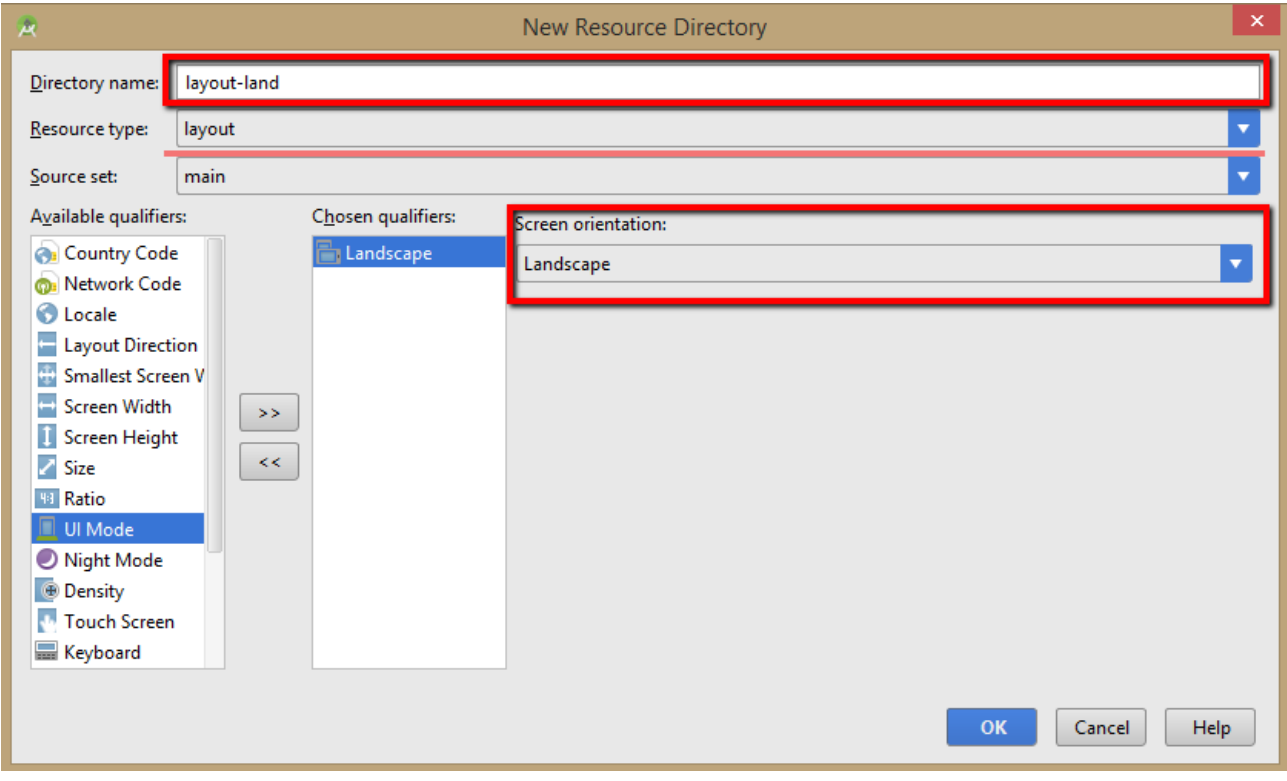

Рис. 4

Для того, щоб побачити створену папку, потрібно переключитись в режим відображення структури Project (рис. 5).

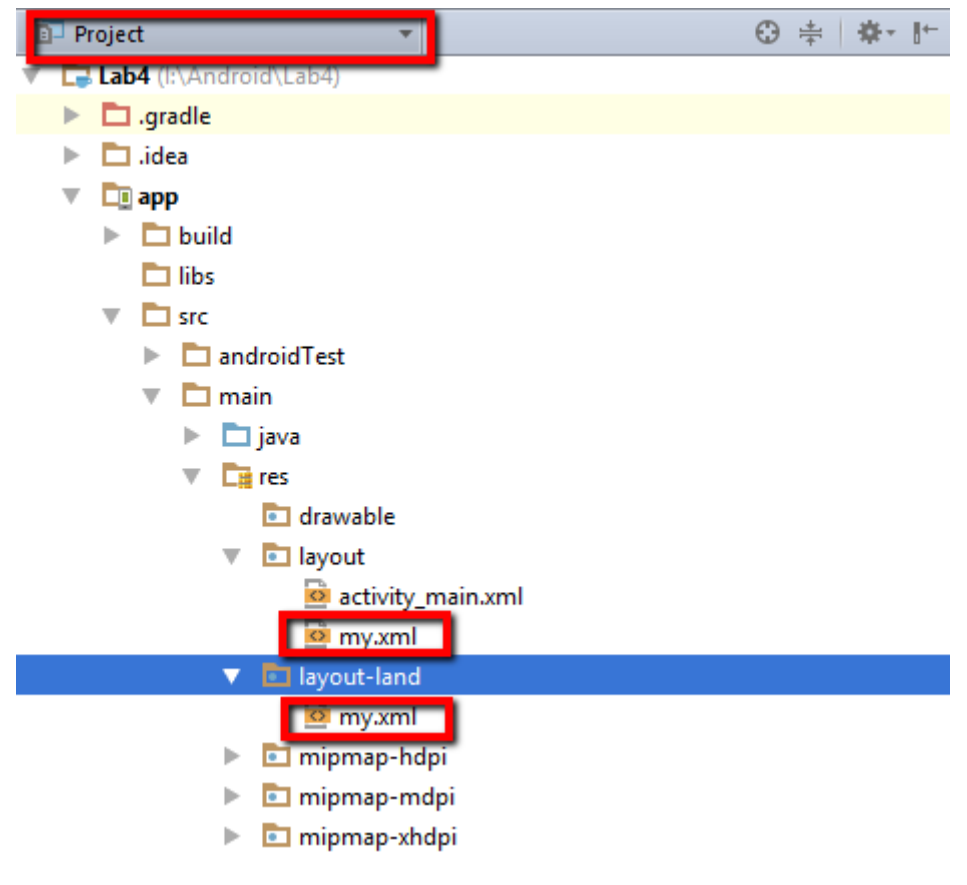

Рис. 5

# **Завдання до лабораторної роботи**

- 1. Створити activity для кожного з розглянутих layout. Розташувати на них віджети та використати для вирівнювання специфічні для кожного макета атрибути.
- 2. Створіть нову activity з LinearLayout (горизонтальним) макетом. У ньому створіть два вкладених макета: LinearLayout (вертикальний), LinearLayout (горизонтальний) (рис. 6). При цьому, макети далі описуються для landscape орієнтації.

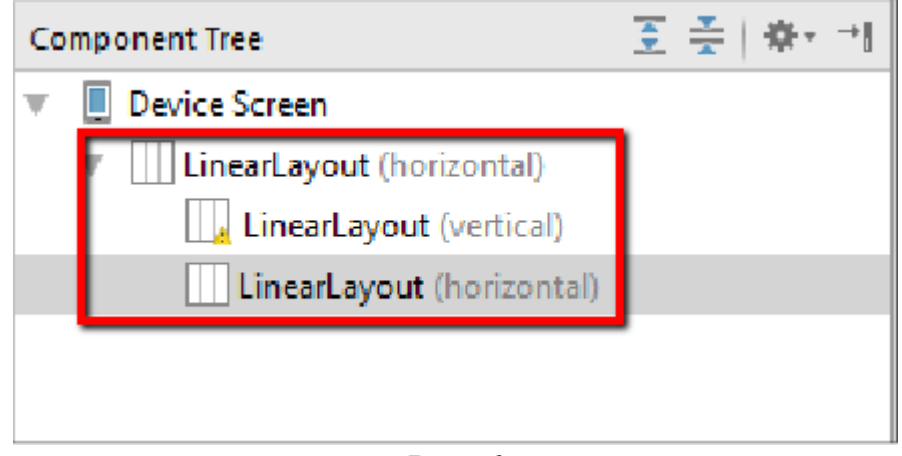

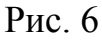

3. Оберіть перший (вертикальний) LinearLayout та визначте його атрибут **layout:weight**=40. Встановіть колір фону у атрибуті **background**.

- 4. Для другого (горизонтального) LinearLayout визначте атрибут **layout:weight**=60.
- 5. У менший LinearLayout (40%) додайте віджет **ScrollView**.
- 6. Додайте вертикальний LinearLayout на створений **ScrollView**.
- 7. На створений на попередньому етапі LinearLayout додайте близько 10 віджетів **Large Text**.
- 8. На більший LinearLayout (60%) додайте елемент **ImageView**.
- 9. У **ImageView** відобразіть яку-небудь картинку, наприклад, **ic\_launcer**, яка вже знаходиться у папці **res**.
- 10.Встановіть властивість **layout:weight**=1 елемента **ImageView**.
- 11.Розробіть макет реєстраційної форми (рис. 7).

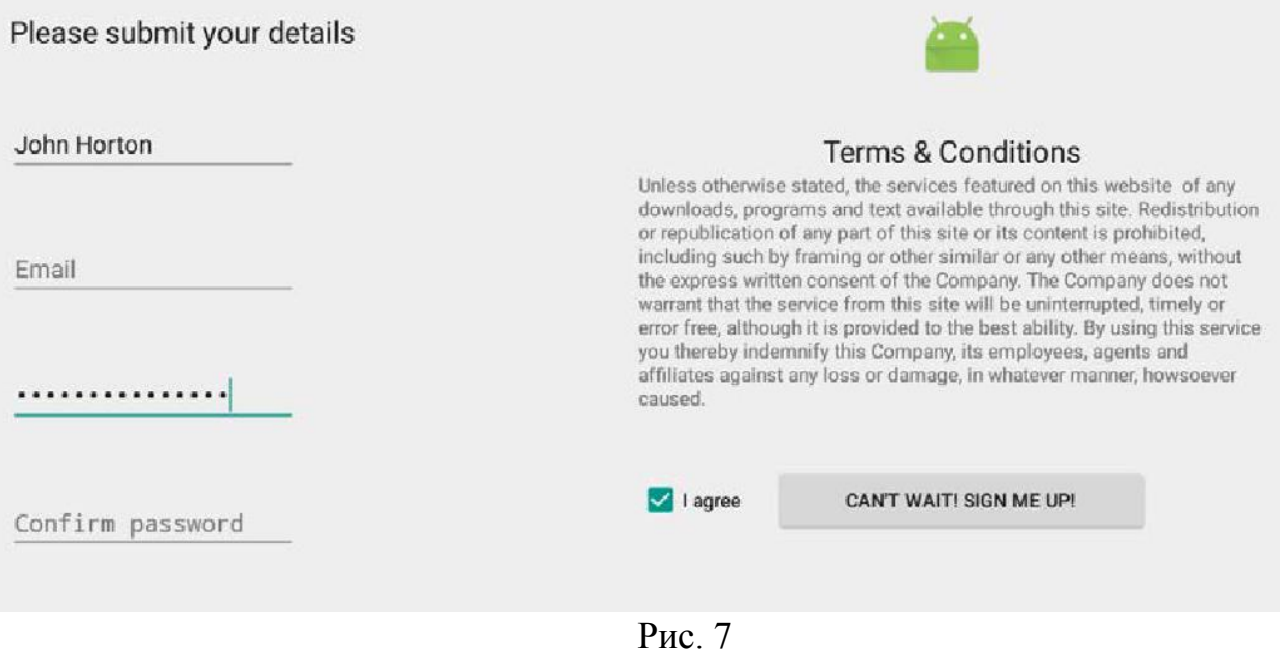

### **Контрольні запитання**

- 1. Які типи макетів ви знаєте? У чому різниця між ними?
- 2. Назвіть специфічні атрибути **RelativeLayout**.
- 3. Яким чином визначити макет для різних орієнтацій екрана?